## **How to change your screen resolution:**

1. **Right click** on your desktop, no other right click, and choose **Personalize**. At the lower left side, click on **Display**.

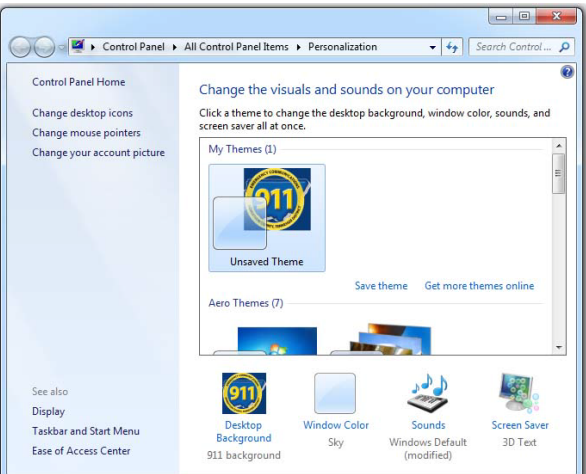

2. Please do *NOT* change it from here. This will mess up all the users on this machine. It will also make it hard for some of you programs to adjust to this because they are not written to make use of this feature.

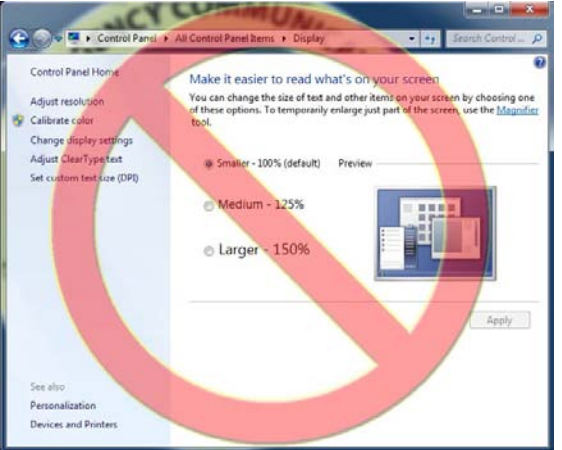

3. Click on **Change Display Settings** and use the Resolution box to change it. Please set all your monitors to the same resolution and then you need to line them back up so the mouse will travel between them easily.

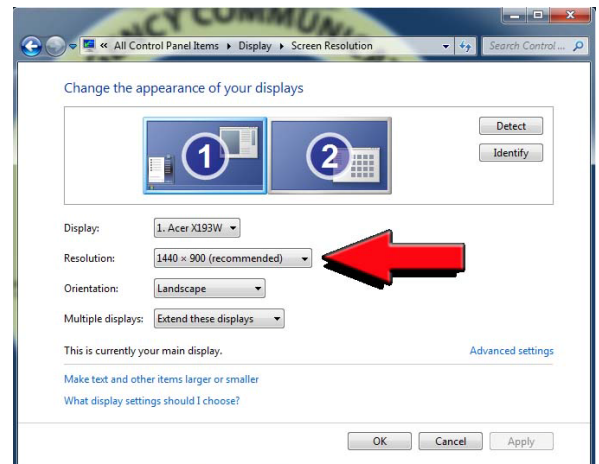

4. Click on **Apply** and then on **OK** a few times. You have now changed you display resolution.